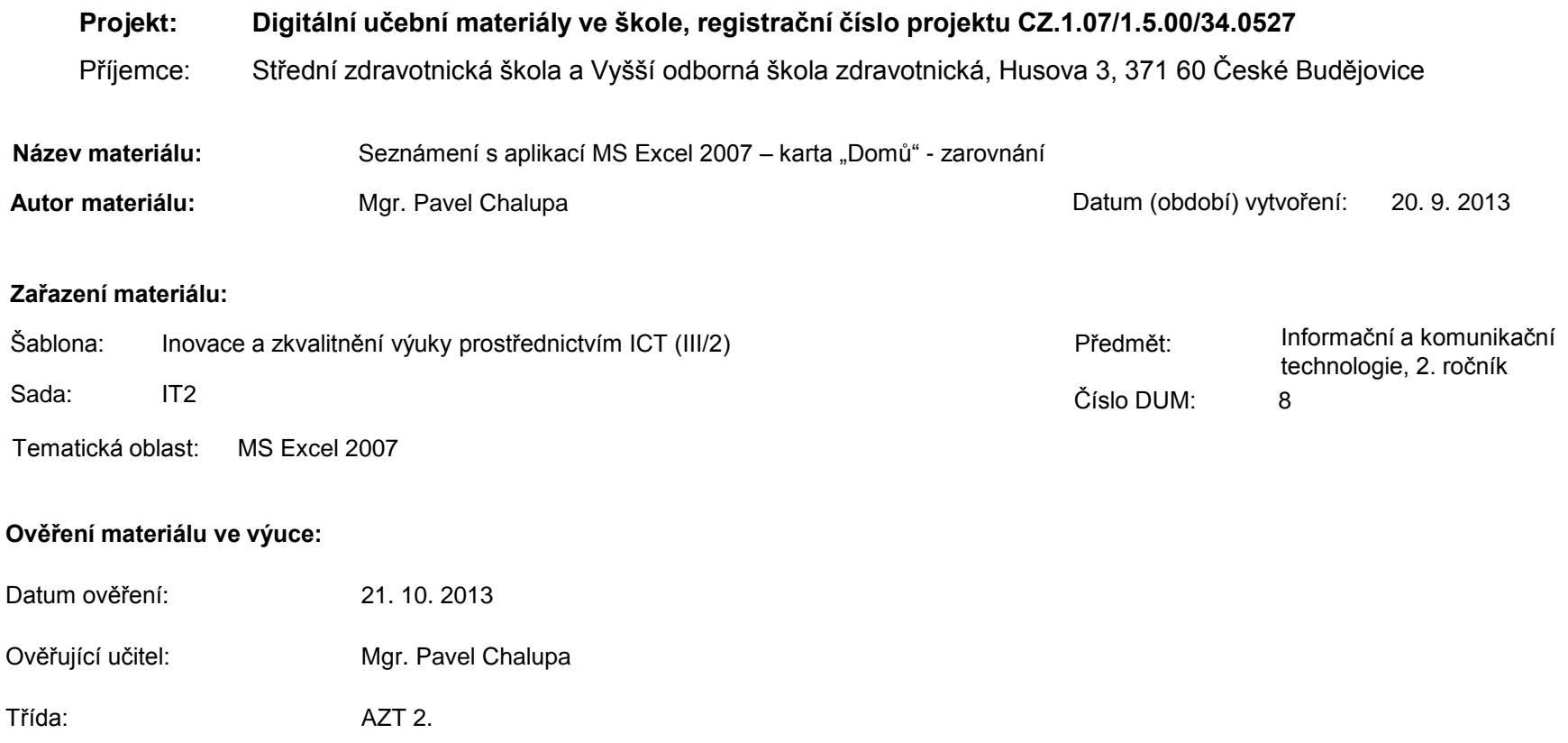

**Popis způsobu použití materiálu ve výuce:** Výuková elektronická prezentace, která je určena pro seznámení žáků se základy aplikace MS Excel 2007. Prezentace předpokládá obecné znalosti s předchozími verzemi a seznamuje s inovacemi v nové aplikaci. Prezentace může sloužit jako názorná pomůcka doplňující výklad učitele, která je také vhodná pro domácí přípravu žáků. Materiál posiluje zpětnou vazbu ověřující pochopení látky v podobě závěrečného snímku s otázkami k tématu.

**Tento výukový materiál je spolufinancován Evropským sociálním fondem a státním rozpočtem České republiky.**

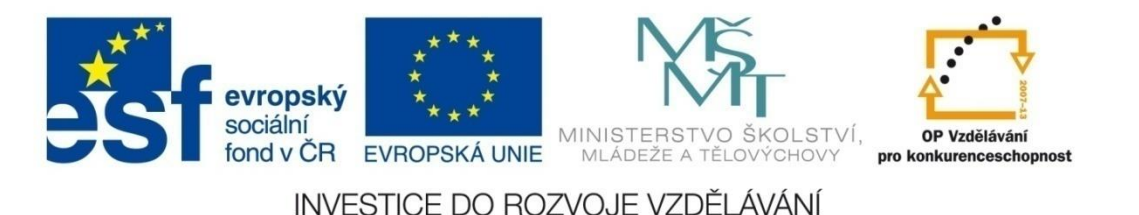

### **Aplikace MS Excel 2007**

#### **Mgr. Pavel Chalupa**

**2. ročník**

### **Karta Domů**

Obsahuje logické skupiny příkazů a funkcí např.:

- **❖ Písmo**
- $\div$  **Zarovnání**
- **❖**Číslo
- **❖ Styly**
- **❖ Buňky**
- **❖ Úpravy**

### **Zarovnání**

#### Umožňuje zarovnat text v buňkách:

- **EXA** Vlevo, na střed, vpravo **EXA** Nahoru, doprostřed, dolů **Sloučit a zarovnat na střed** ◆ Odsazení - zmenšit a zvětšit **❖ Zalamovat text**
- **❖ Orientace**

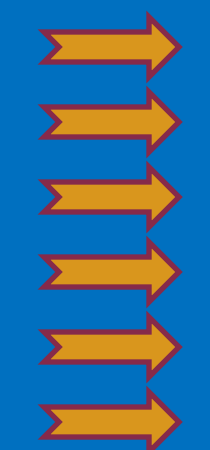

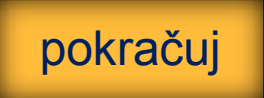

### **Zarovnání**

#### ◆ Vlevo, na střed, vpravo

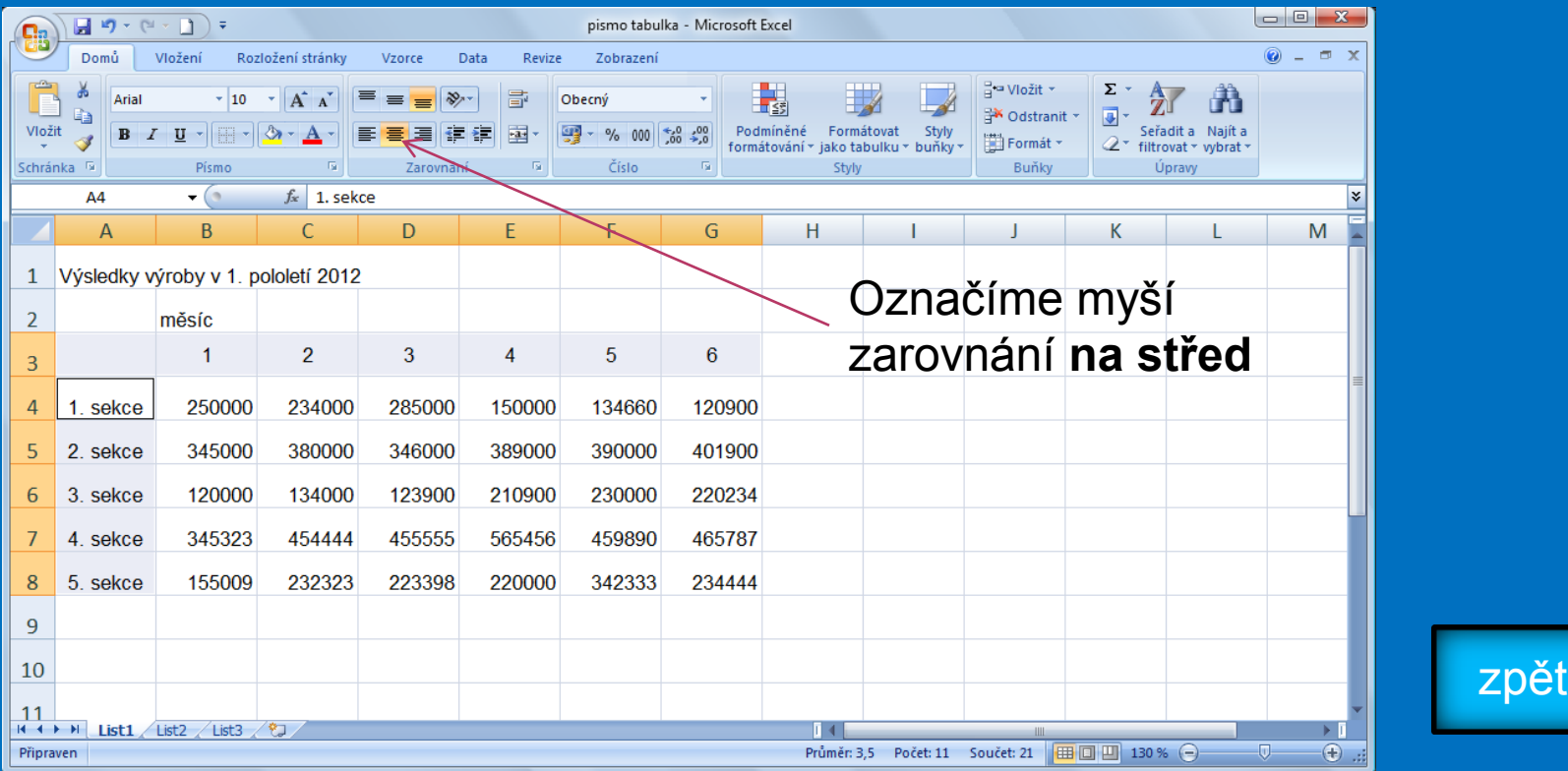

#### **Zarovnání**

#### ◆ Nahoru, doprostřed, dolů

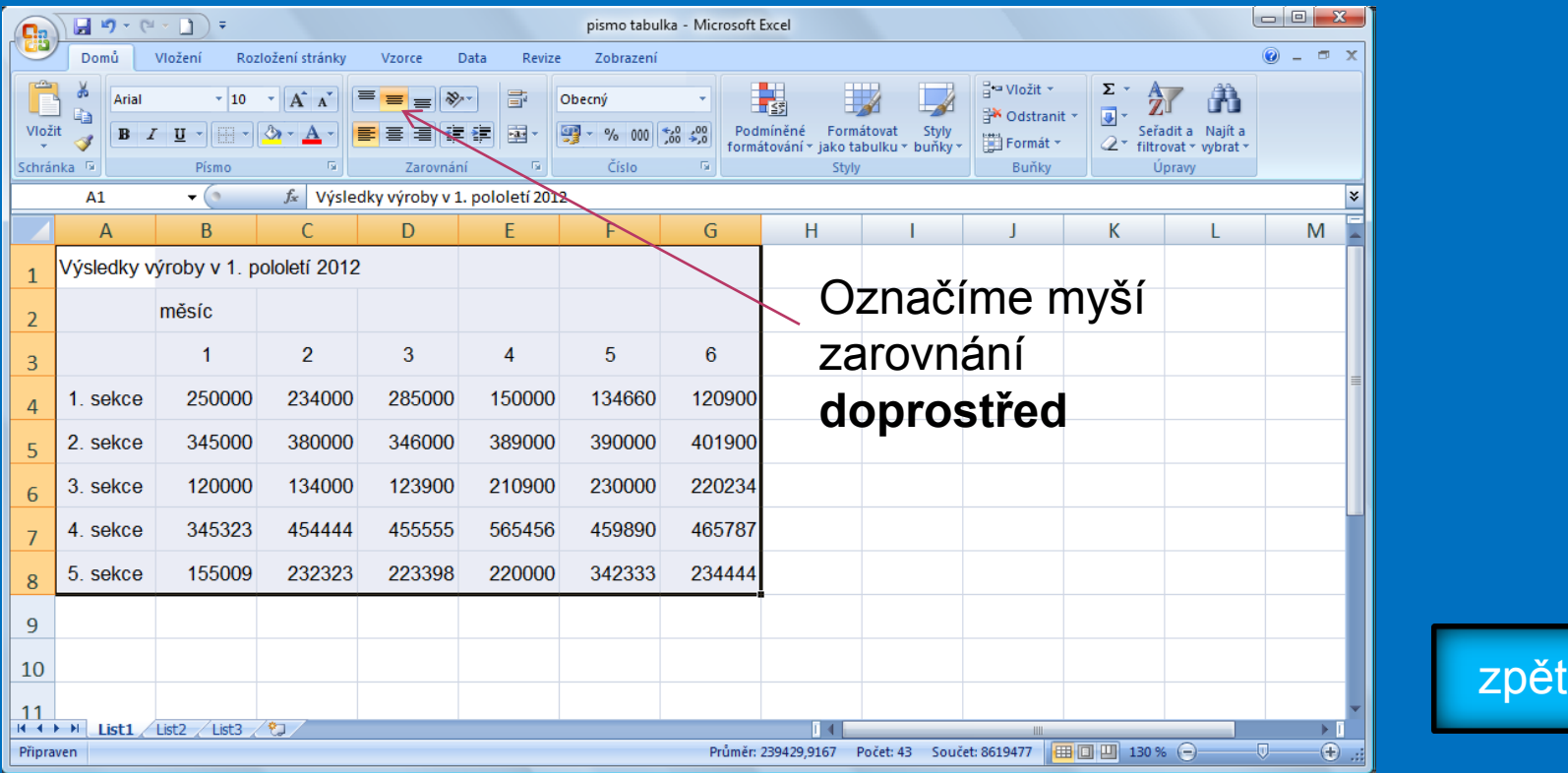

#### **Zarovnání**

#### **Sloučit a zarovnat na střed**

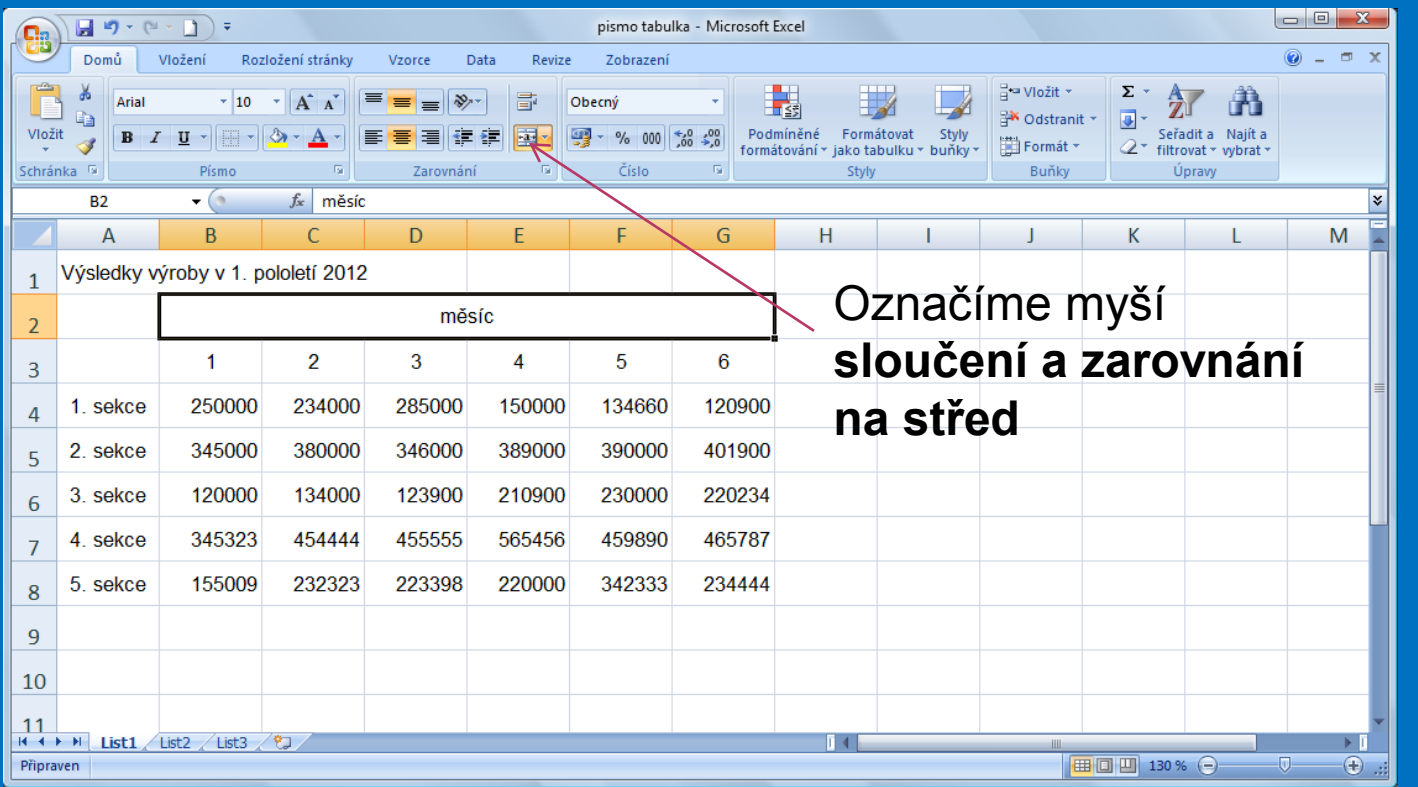

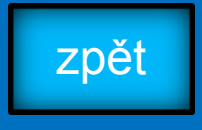

#### **Zarovnání**

#### ◆ Odsazení – zmenšit a zvětšit

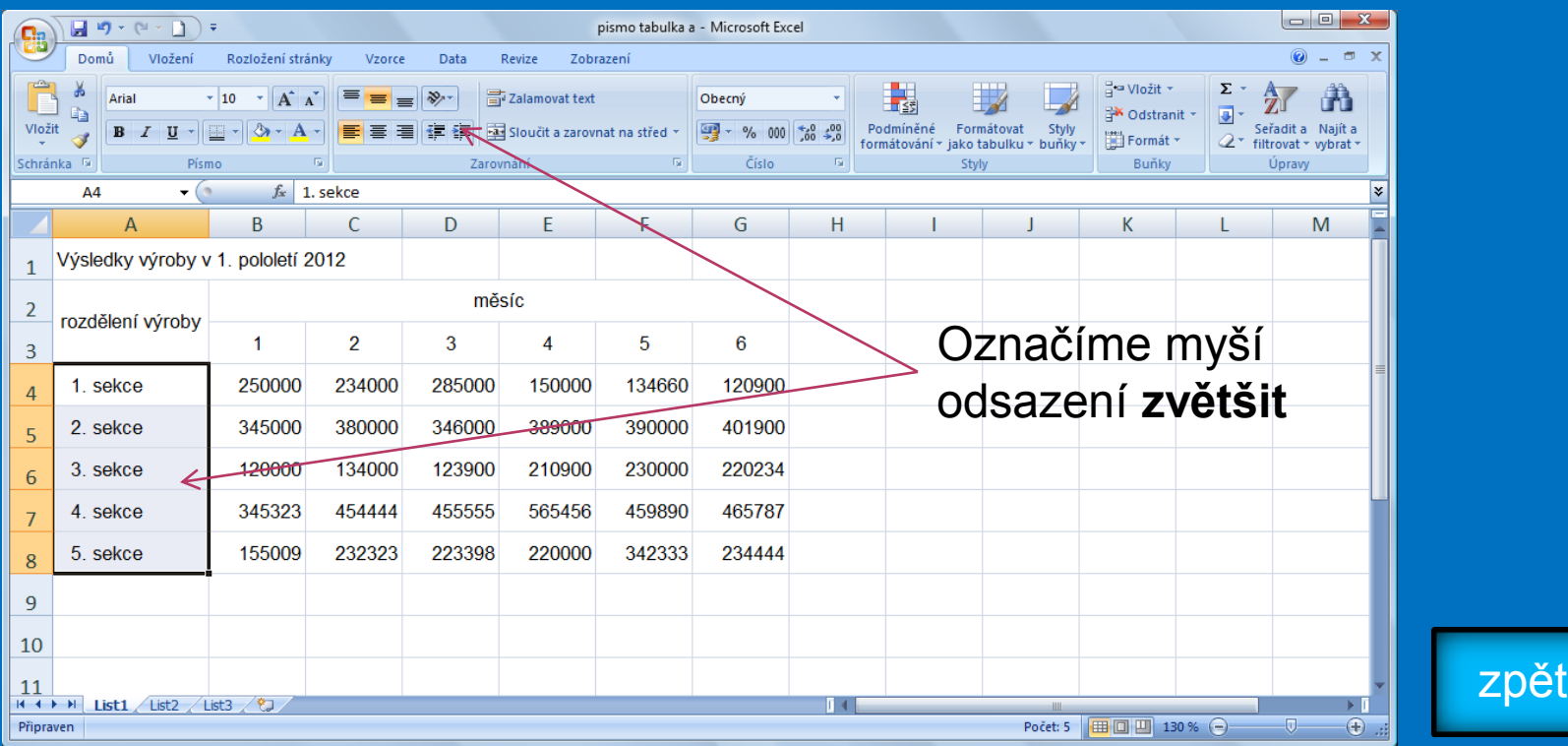

### **Zarovnání**

#### $\triangleleft$  Zalamovat text

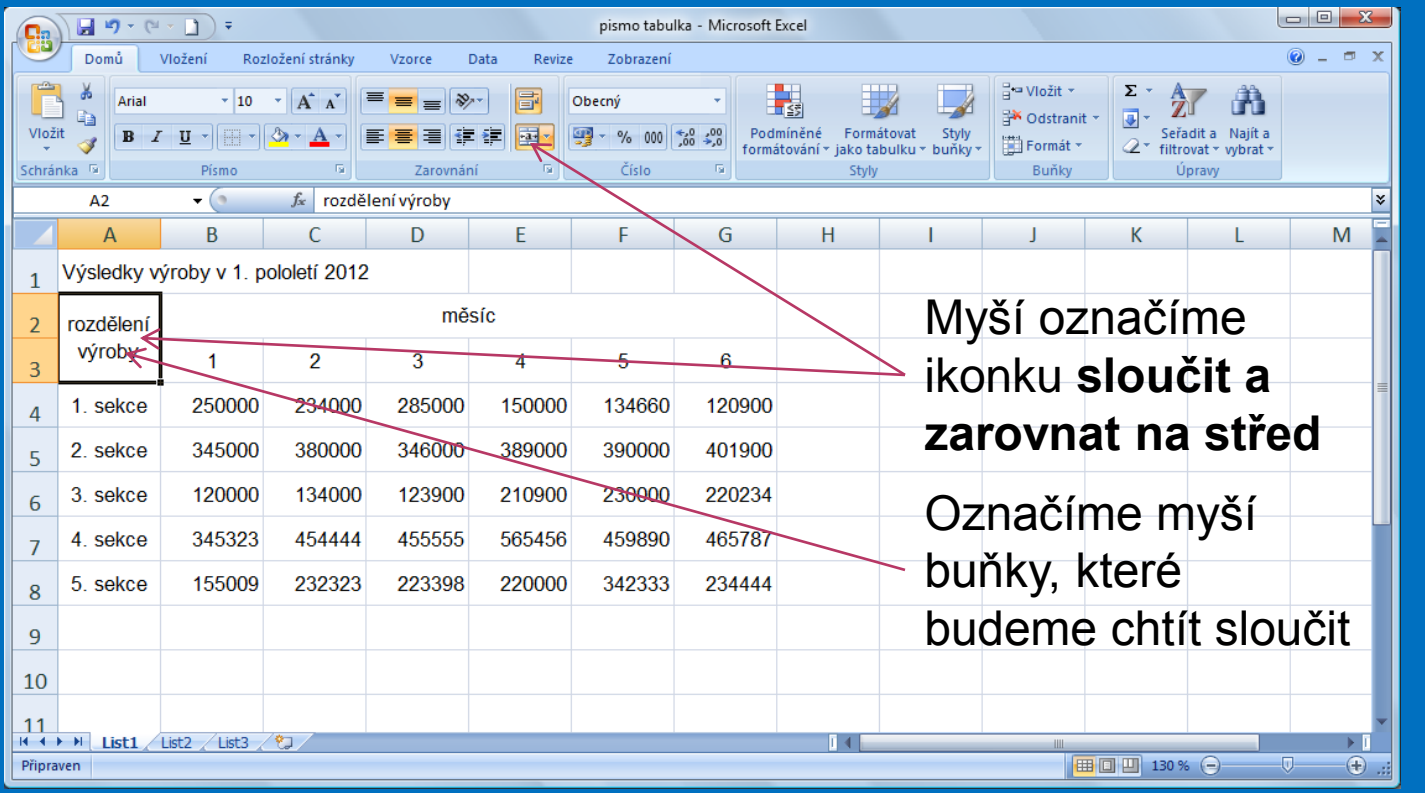

zpět

### **Zarovnání**

#### **❖ Orientace**

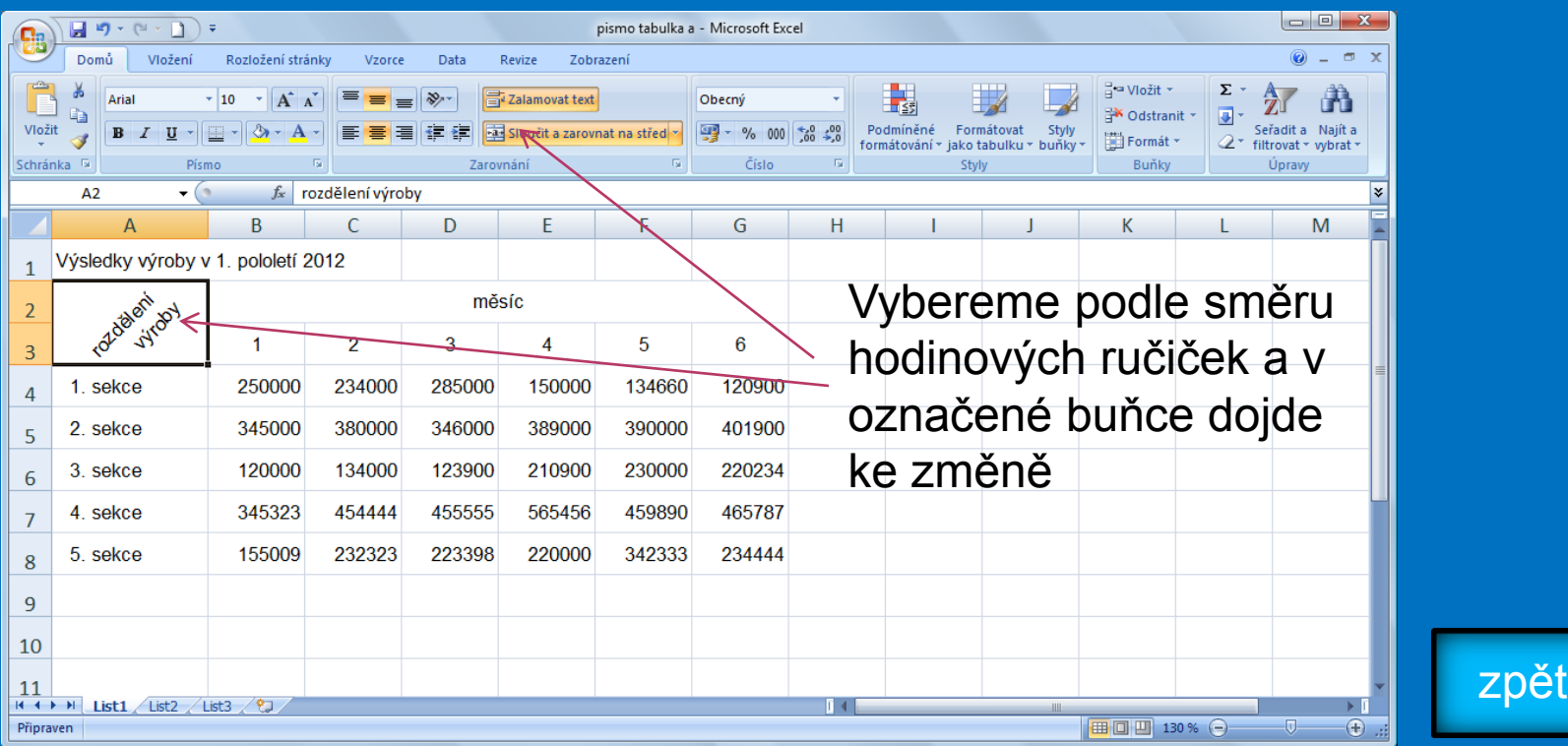

### **Kontrolní cvičení**

a)Podle vzoru vytvoř tabulku s těmito parametry: 1.Typ písma: Times New Roman 2.Velikost písma: a.Nadpis: 20, tučné b.Záhlaví: 14, tučné c.Ostatní: 14 3.Zarovnání: vše zarovnané doprostřed a.Nadpis: sloučit a zarovnat na střed b.Sloupce p.č.; rok nar. a internát na střed; ostatní vlevo 4.Ohraničení: podle vzoru 5.Barva písma a výplně: podle vzoru

#### **Tabulka**

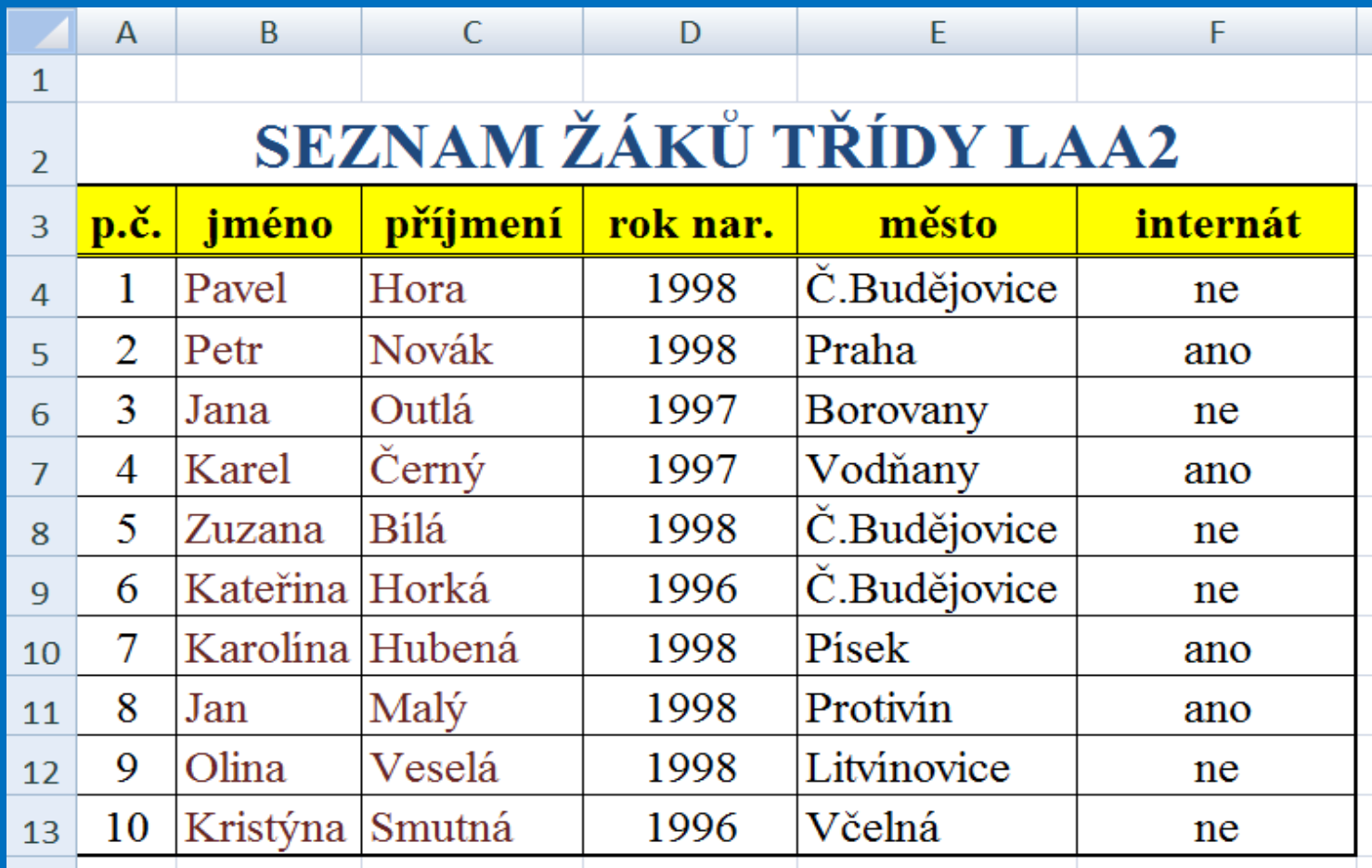

### **Seznam použité literatury a pramenů**

Použitá literatura: Pokud není uvedeno jinak, použitý materiál je z vlastních zdrojů autora.

V prezentaci byly použity kliparty Microsoft Office: http://office.microsoft.com

**Konec prezentace**